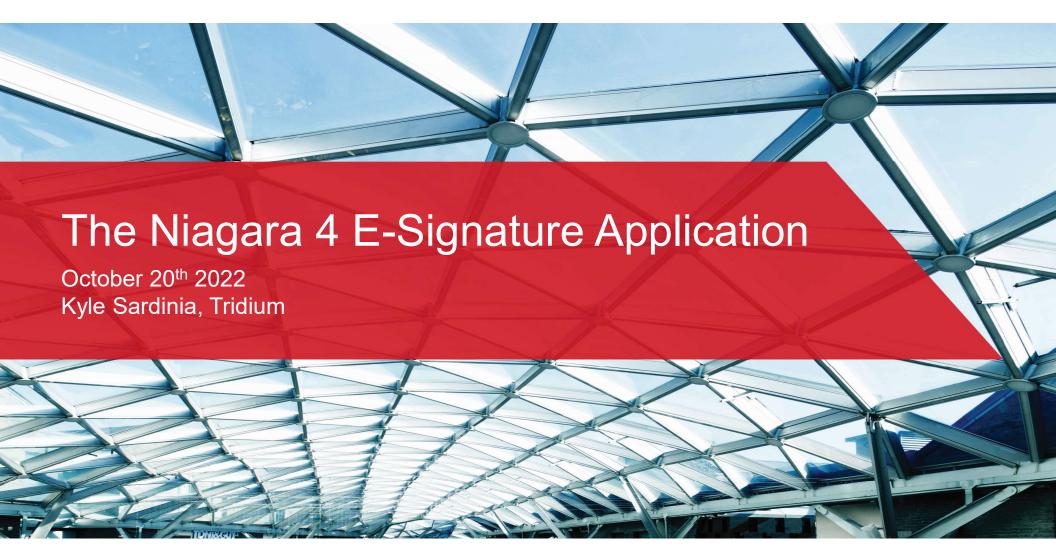

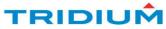

# Niagara 4 E-Signature

What's New?

What is it?

Who is it for?

How do I get started?

**Application** 

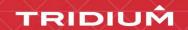

### Update E-Signature v2.3!

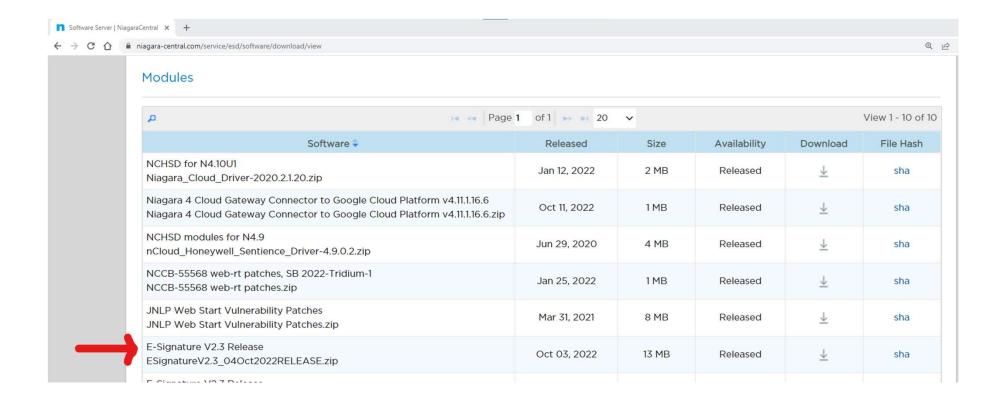

### Version Update for E-Signature v2.3

- 4.10.0.150.6
- 4.11.0.142.6
- 4.12.0.104.6

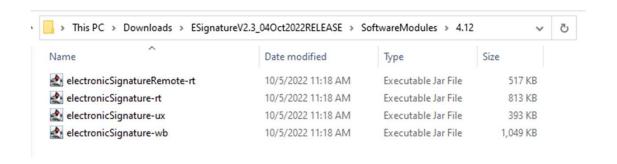

### Now available on Niagara Marketplace

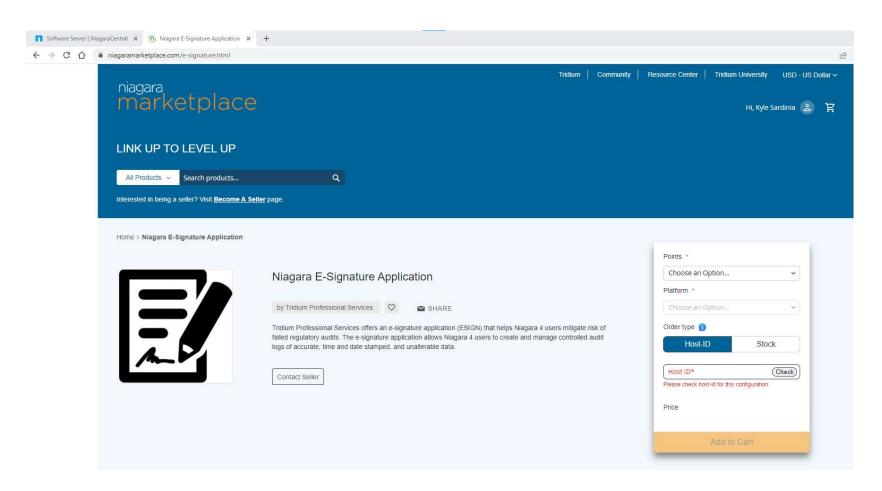

### Tridium University Update for v2.3

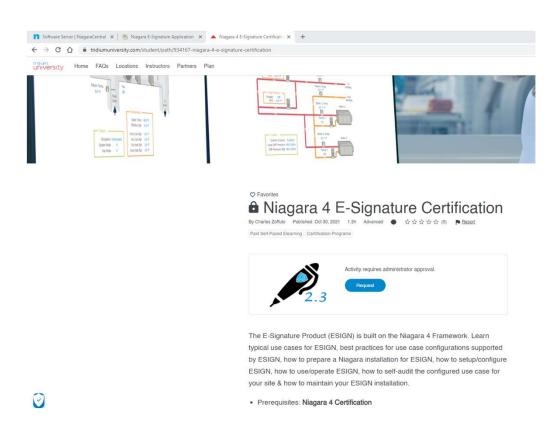

### Feature Update for E-Signature v2.3

- LDAP Authentication support
- Multi-zone support
- Niagara 4.12 support
- Allow non-login user to authenticate
- Persist remote authentication requests during station reboot
- Enhancement for securing/un-securing the points.
  - Multiple points can be secured and unsecured at once.
  - Points can now be directly secured at a dual signature level.
  - Clear the non-secured points section.

- Remote request enhancements-
  - Sorting the remote request by freshness and auto-refresh the remote requests.-
  - Configure the JACEs that needs to be looked up for remote request from supervisor.-
  - Send Email notification for remote request to second level users.
- Ability to change the legal statement.
- Slot for showing the pending remote requests.
- Alarm Acknowledgement enhancements
  - Ability to toggle between single and dualauthentication for alarm acknowledgement.
  - Allow user to select reason for alarm acknowledgement.
  - History of alarm acknowledgement.

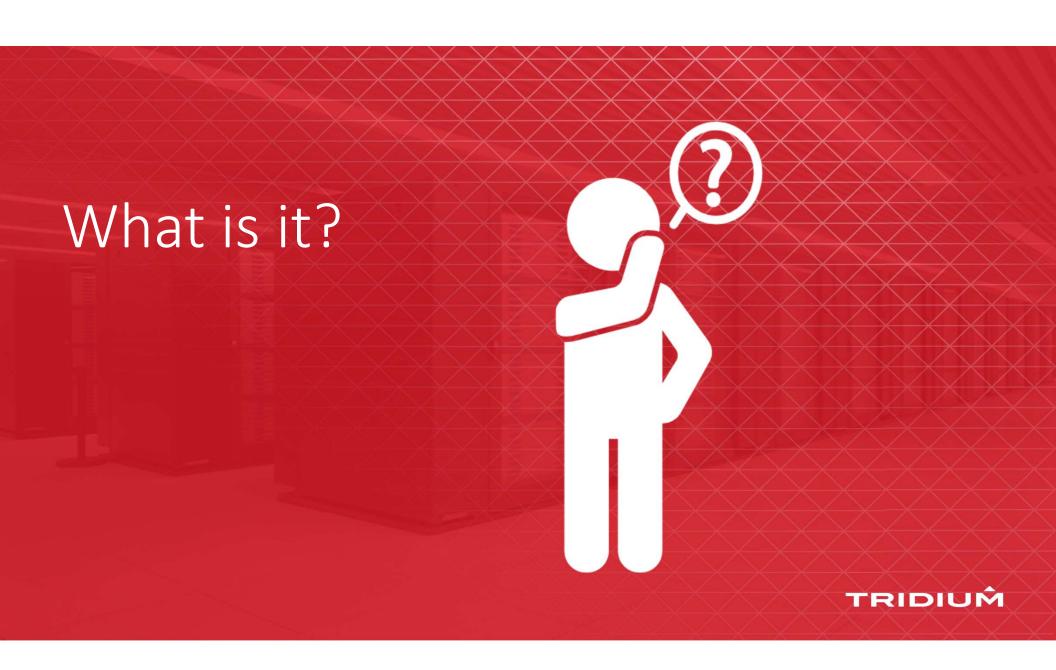

### Niagara 4 E-Signature: What is it?

- Tridium Professional Services application offered to help Niagara 4 users build systems that meet regulations on electronic records and signatures
- Allows users to create and manage controlled audit logs to ensure accurate, time/date stamped data linked to signatures
- Offers procedural and technical controls for a compliant method of procedure (MOP) and standard operating procedure (SOP)
  - (e.g. FDA's 21 CFR Part 11)

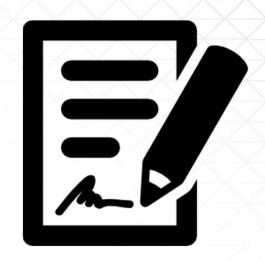

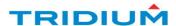

### Niagara 4 E-Signature: What is it?

- When manual changes are required, e-Sign ensures the changes and overrides are:
  - Carried out by authorized personnel
  - Documented in audit files
  - Approved by managers (optional)
  - Included Reason for Change
- Points can be designated as e-Sign Secured or remain as standard Niagara Points
- e-Sign Secured Points can only perform action with eSignature authentication

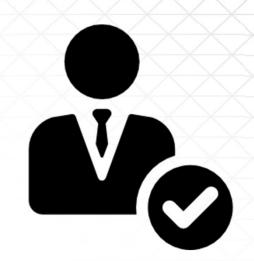

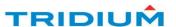

### Niagara 4 E-Sign: What is it?

- The e-Signature configuration is an addon module to the existing Niagara 4 Framework
- Graphical Environment to program application
- User is configured to execute Esignatures for authenticating the secured points.
- Customer Information linked to users

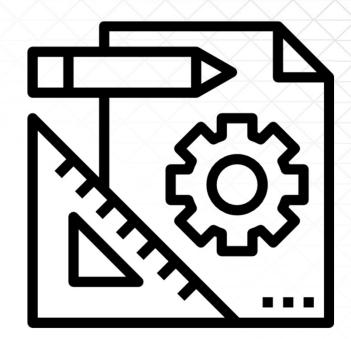

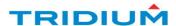

# Subpart A - General Provisions

- Sec. 11.3 Definitions
- (6) **Electronic record** means any combination of text, graphics, data, audio, pictorial, or other information representation in digital form that is created, modified, maintained, archived, retrieved, or distributed by a computer system.
- (7) **Electronic signature** means a computer data compilation of any symbol or series of symbols executed, adopted, or authorized by an individual to be the legally binding equivalent of the individual's handwritten signature.

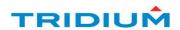

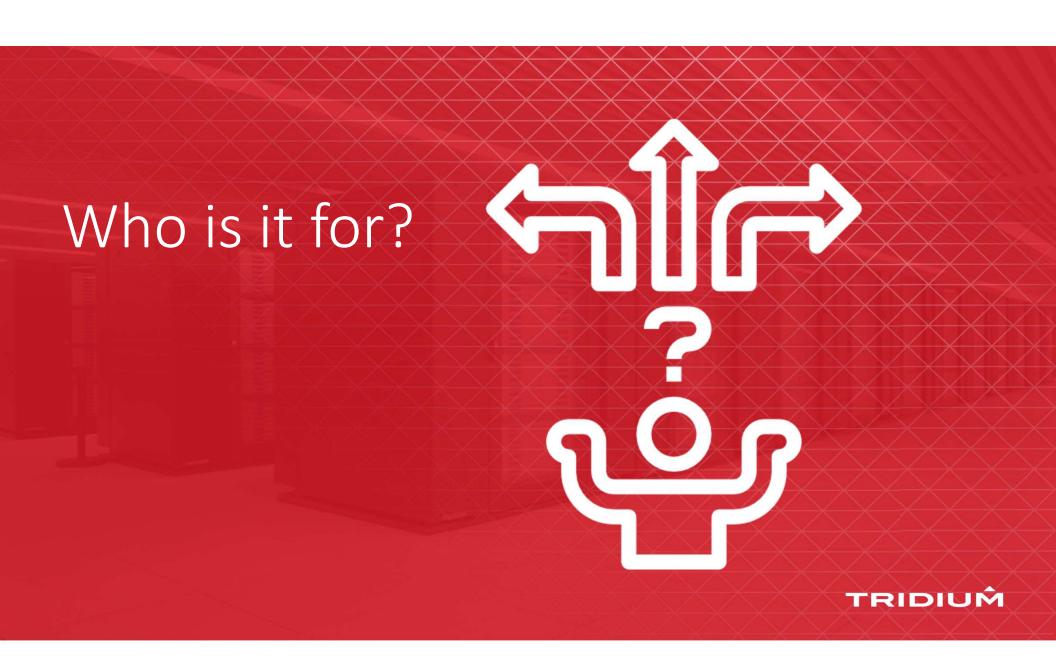

### Niagara 4 E-Sign: Who is it for?

- Authorization Checks
  - Level 1 and Level 2 authentication to change a point value
- Linking
  - Electronic signatures executed are linked to their respective electronic records
- Audit Trails
  - Name of signer; date and time when signature was executed; meaning or reason for change

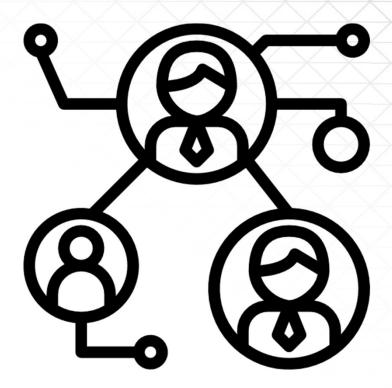

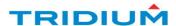

### Niagara 4 E-Sign: Who is it for?

- GxP organizations that require Validated Systems
  - GxP Good X (anything) Practice
  - Ex: Good Manufacturing Practice (GMP) applications that require traceability and accountability
- Users who need to build systems to be compliant with sections of The Food and Drug Administrations part 11 of Title 21 of the Code of Federal Regulations (FDA's 21 CFR Part 11)

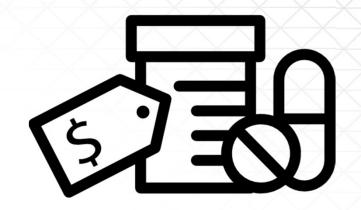

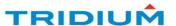

### Niagara 4 E-Sign: Who is it for?

### Some of the major requirements for CFR21

- Secured system
- Authorized users
- Audit trails
- Historical data
- Data security

- User deactivation process
- Standard operating procedure
- Data validation
- SOP enforcement
- Electronic signature

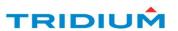

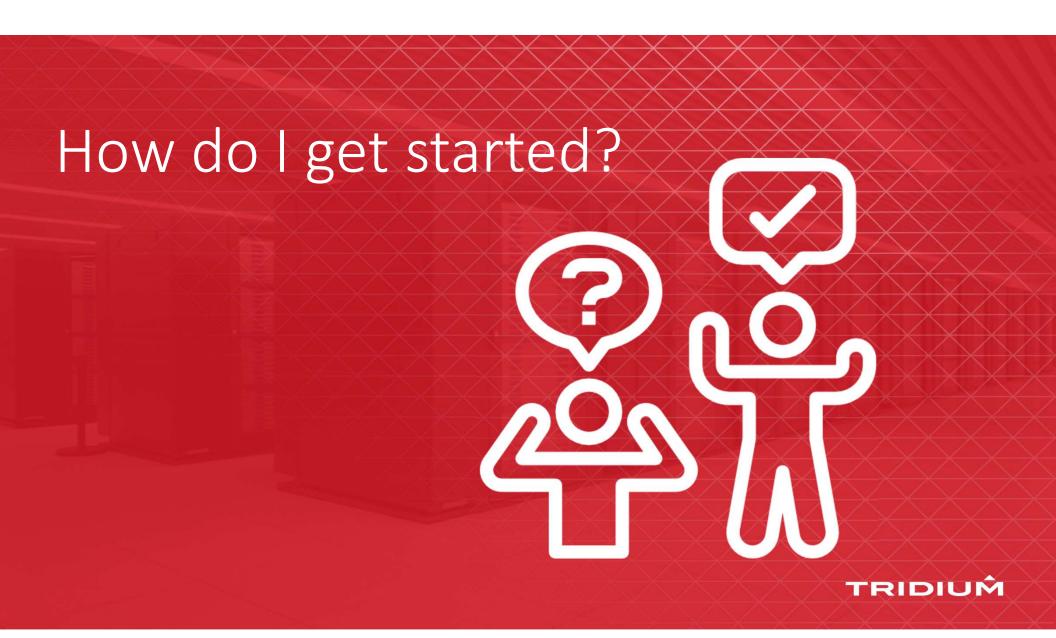

#### SUPPORTED DEPLOYMENTS

1

Niagara Supervisor with Ethernet IP connectivity; ESIGN license at the Supervisor level 2

Niagara Supervisor with network of JACE® 8000 controllers; ESIGN license at the JACE level 3

Standalone JACE; ESIGN license at the JACE level

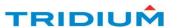

- JACE 8000 or Niagara 4 Supervisor:
  - Niagara 4 e-Signature Secured Point packs or Unlimited
- Training:
  - www.tridiumuniversity.com <u>Niagara 4</u>
    <u>E-Signature Certification (Virtual)</u>
- e-Signature application Technical Support

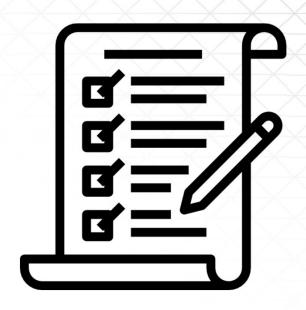

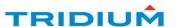

- 1. Recommended E-Signature Certification Training.
- 2. Recommended ESIGN-SVCS part
- 3. E-Signature parts are extended to your organization and can be ordered.
- 4. Contact your Niagara Sales Account Representative and order through them.
- 5. Check out the Niagara Marketplace!

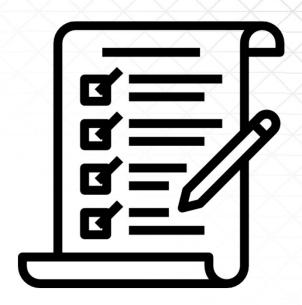

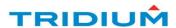

#### ORDERING INFORMATION

| Part number        | Description                                                                                                    |  |  |  |  |  |  |
|--------------------|----------------------------------------------------------------------------------------------------|--|--|--|--|--|--|
| ESIGN-S-N4-1000    | N4 Supervisor E-Signature Application with 1000 ESIGN secured points. Niagara Station Proxy Points for Jace ESIGN secured points are not covered & do not count against this limit.                      |  |  |  |  |  |  |
| ESIGN-S-N4-UNL     | N4 Supervisor E-Signature Application with unlimited ESIGN secured points. Niagara Station Proxy Points for Jace ESIGN secured points are not covered & do not count against this limit.                 |  |  |  |  |  |  |
| ESIGN-S-N4-UP-1000 | N4 Supervisor E-Signature Application upgrade to add 1000 additional ESIGN secured points. Niagara Station Proxy Points for Jace ESIGN secured points are not covered & do not count against this limit. |  |  |  |  |  |  |
| ESIGN-EC-N4-250    | E-Signature Application for Jace 8000 with 250 ESIGN secured points.                                                                                                    |  |  |  |  |  |  |
| ESIGN-EC-N4-UNL    | E-Signature Application for Jace 8000 with unlimited ESIGN secured points                                                                                                    |  |  |  |  |  |  |
| ESIGN-EC-N4-UP-250 | E-Signature Application upgrade to add 250 additional ESIGN secured points                                                                                                    |  |  |  |  |  |  |
| TRN-CRS-N4-ESIGN   | E-Signature Application E-Cert Training Module (2.5 hour virtual or e-learning session) & Certification                                                                                                  |  |  |  |  |  |  |
| ESIGN-SVCS         | E-Signature Application Technical Support (up to 8 hours in 90 day period following order placement)                                                                                                    |  |  |  |  |  |  |

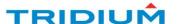

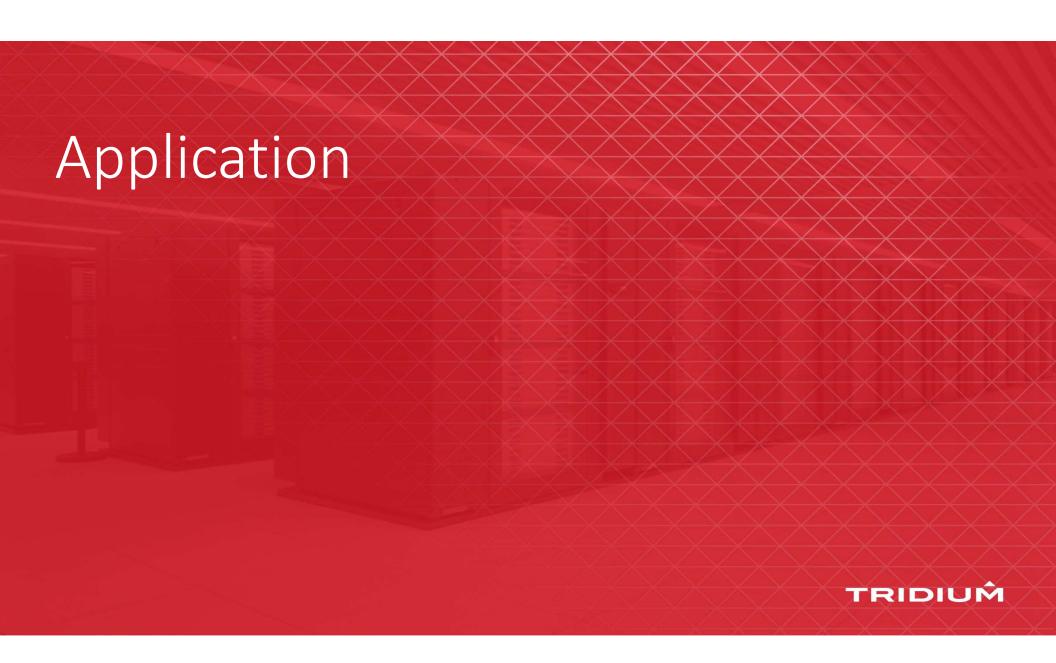

# Niagara Resources & Materials

TRIDIUM

# Updated Resources university

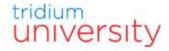

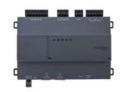

#### Getting to know the Edge 10 (FREE)

STATUS: In Progress | TYPE: Course | DURATION: 42m

The Edge 10 was designed as a small unitary controller capable of powering applications such as fan coil units, small AHUs, heat pumps, zone control, etc...

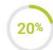

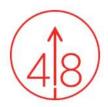

#### Niagara 4.8 Feature Update Tutorials (FREE)

STATUS: In Progress | TYPE: Course | DURATION: 27m

This course will take you through how to use the Security Dashboard, Client Certification Authentication, and Application Control Engine features new with the Niagara 4.8 release.

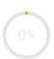

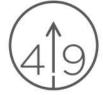

#### Niagara 4.9 Feature Update Tutorials (FREE)

STATUS: Not Started | TYPE: Course | DURATION: 37m

This course will demonstrate the new features included in the 4.9 release of Niagara.

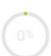

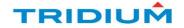

### Where Can I Find More Tridium Talks?

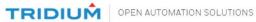

Products

Learn

Where to Buy

Services & Support

0

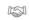

Professional Services

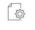

Software Maintenance Agreements

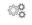

Manager

Niagara Asset Tridium University

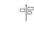

Niagara Marketplace

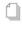

Library

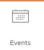

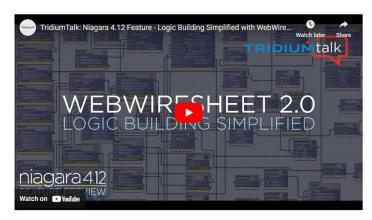

This new WebWiresheet interface features a fresh look and feel that's accessible using your browser and will dramatically streamline your overall logic programming workflow. Configuring station logic has never been easier since you can now use tags for linking and relating while using your favorite device!

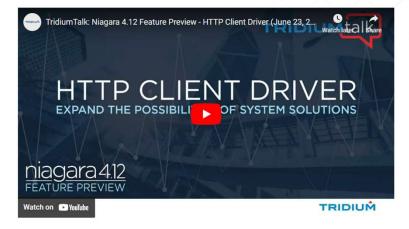

This new module allows Niagara stations to easily interact with HTTP web services and APIs so that data can be exchanged both in and out of the Niagara framework.

The new HTTP Client Driver can expand the possibilities of system solutions as far as you can imagine

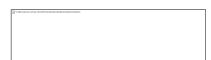

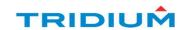

## Looking for Niagara Pro Tips?

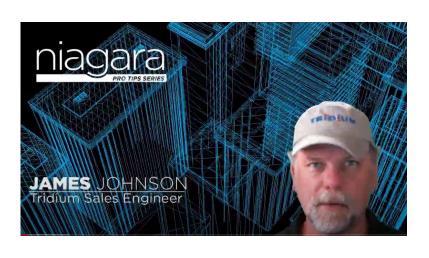

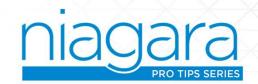

https://www.youtube.com/user/TridiumInc/videos

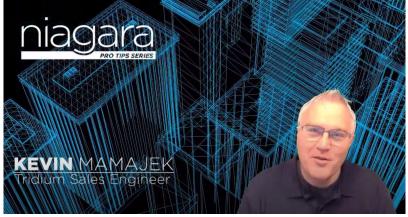

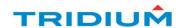

# Questions?

Yes, the recording will be available Yes, the slides will be available

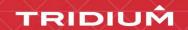

### Download available on Niagara Central

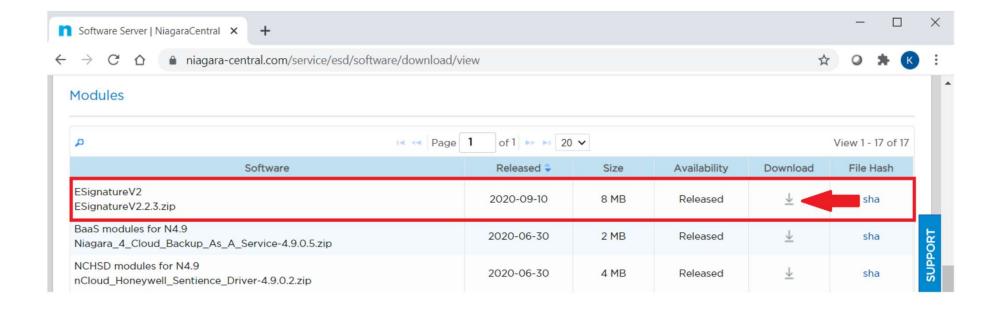

### Included Modules and Documentation

| Name                                         | Date modified     | Туре                | Size     |
|----------------------------------------------|-------------------|---------------------|----------|
| ElectronicSignatureInstallationQualification | 9/15/2020 3;58 PM | Adobe Acrobat D     | 960 KB   |
| ElectronicSignatureOperationQualification    | 9/15/2020 3:58 PM | Adobe Acrobat D     | 1,021 KB |
| ESignatureInterpretationAgainst21CFRPart11   | 9/15/2020 3:58 PM | Adobe Acrobat D     | 406 KB   |
| ESignatureUserGuideV.2.2.3                   | 9/15/2020 3:58 PM | Adobe Acrobat D     | 1,483 KB |
| MiagaraESignature_21CFR_Part11_Analysis      | 9/15/2020 3:58 PM | Adobe Acrobat D     | 483 KB   |
|                                              | 9/15/2020 3:58 PM | Executable Jar File | 545 KB   |
| 🕌 electronicSignature-rt                     | 9/15/2020 3:58 PM | Executable Jar File | 808 KB   |
| 🔊 electronicSignature-ux                     | 9/15/2020 3:58 PM | Executable Jar File | 365 KB   |
| electronicSignature-wb                       | 9/15/2020 3:58 PM | Executable Jar File | 1,027 KB |

### Choose Points to Secure

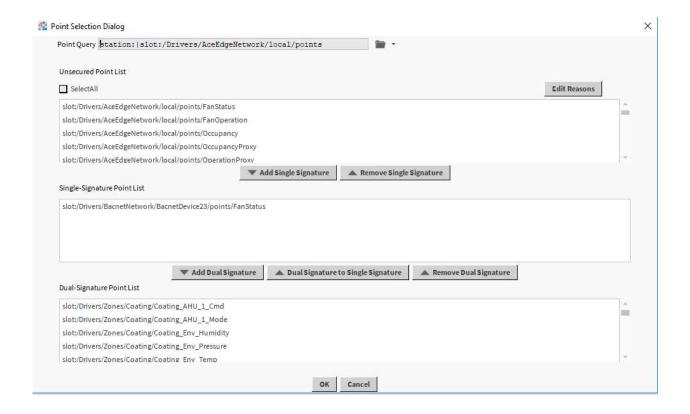

### Configure Reason Sets

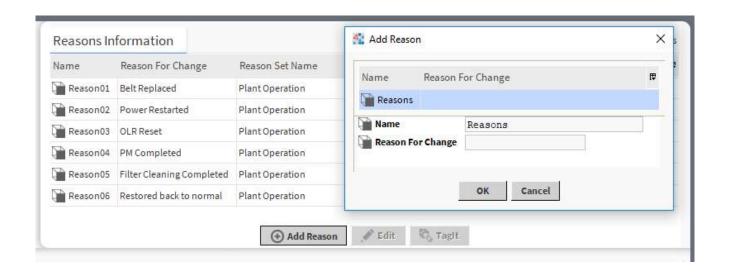

### Set With Authentication

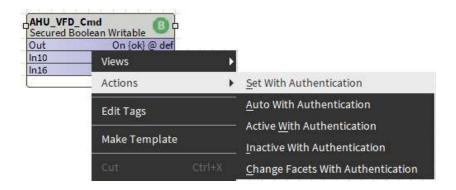

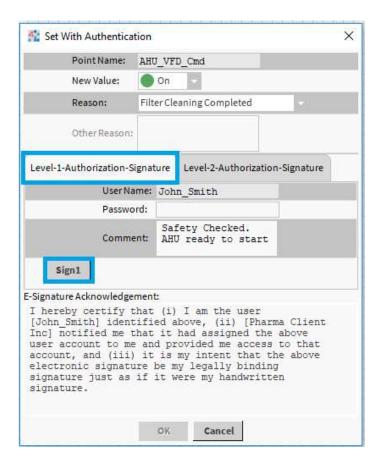

### Level 2 Authorization

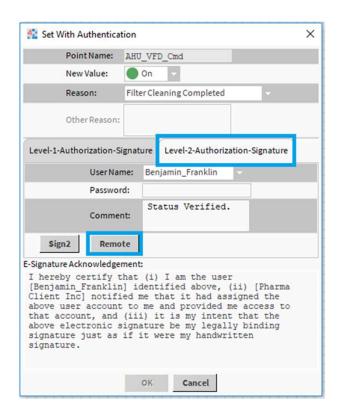

### Secure Points History

| Training_ESign_Su         | ipervisor/Se | curedPointsH   | istory |            |           |                   |                |                          |                  |                            |                                                   |                           | 6 recor                                   | records |
|---------------------------|--------------|----------------|--------|------------|-----------|-------------------|----------------|--------------------------|------------------|----------------------------|---------------------------------------------------|---------------------------|-------------------------------------------|---------|
| Timestamp                 | Trend Flags  | Status         | Value  | Old Status | Old Value | Reason For Change | Primary Signer | Full Name Primary Signer | Secondary Signer | Full Name Secondary Signer | Primary Signer Comments                           | Secondary Signer Comments | Point Name                                | (#      |
| 21-Dec-19 12:57:23 AM IST | {}           | {overridden}@1 | Off    | {null}     | null      | Belt Replaced     | admin          | Administrator            | Sam              | Sam_Barrow(Manager)        | Hey Sam, Can you authorize we are replaceing belt | Hey good idea!            | slot:/Drivers/Zones/Coating/Coating_AHU_1 | Cr      |
| 21-Dec-19 12:56:24 AM IST | {}           | {overridden}@1 | Off    | {null}     | null      | Belt Replaced     | admin          | Administrator            | Sam              | Sam_Barrow(Manager)        | Hey Sam, Can you authorize we are replaceing belt |                           | slot:/Drivers/Zones/Coating/Coating_AHU_1 | Cr      |

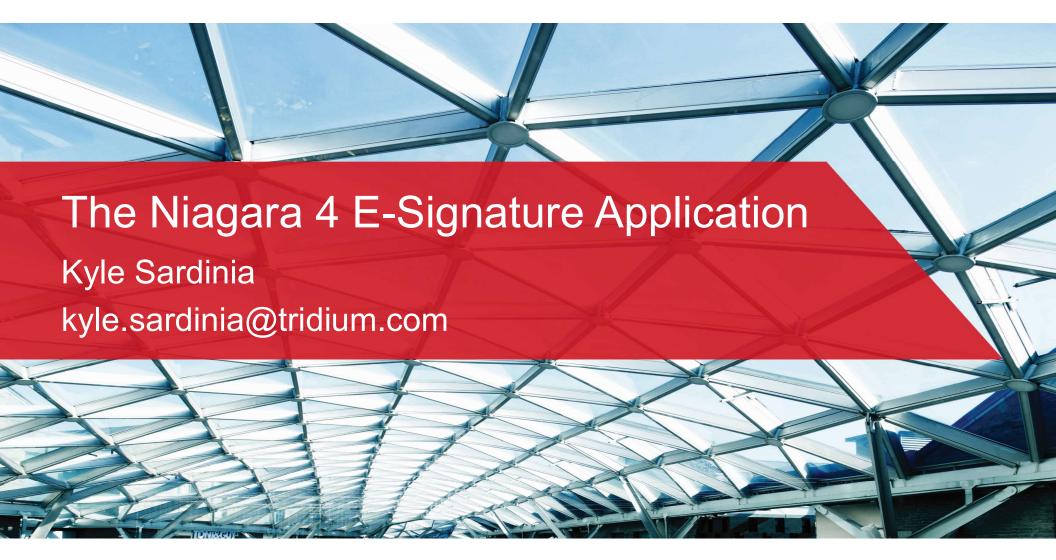

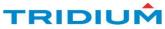